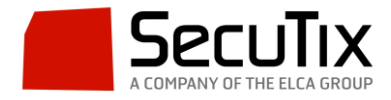

## **Validar códigos de barras desde PC**

Ir a Insittución $\rightarrow$ Control de Acceso $\rightarrow$ Terminales. Pinchar en nuevo. Rellenar los campos tal y como se ve en la siguiente imagen. Ponerle como nombre: XXXPC\_YYY donde XXX son las siglas del organismo y YYY es la visa del usuario.

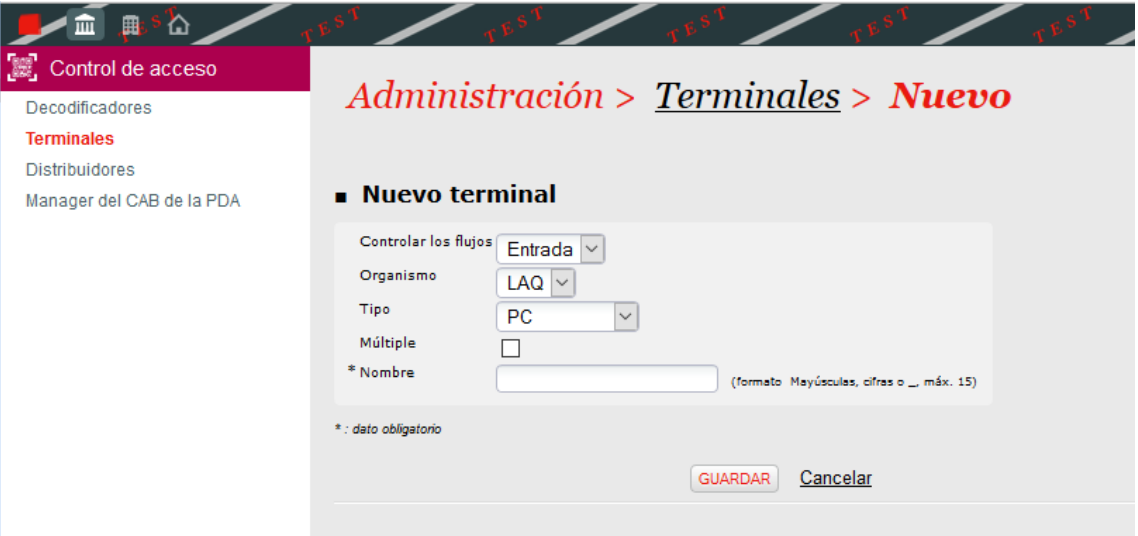

Ir a Organismo $\rightarrow$ Operadores $\rightarrow$ Operadores y seleccionar el operador que vaya a realizar la validación. En la ventana emergente ir a "Derechos de control de acceso". Pasar todos los roles a la derecha. Seleccionar el Terminal que acabamos de crear, seleccionar la temporada, poner una contraseña (da igual, no se volverá a usar), el correo electrónico y el idioma preferido. En los campos inferiores a rellenar poner 100 en cada uno de ellos. Pinchar en Guardar.

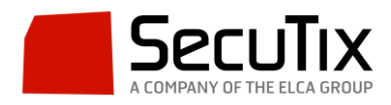

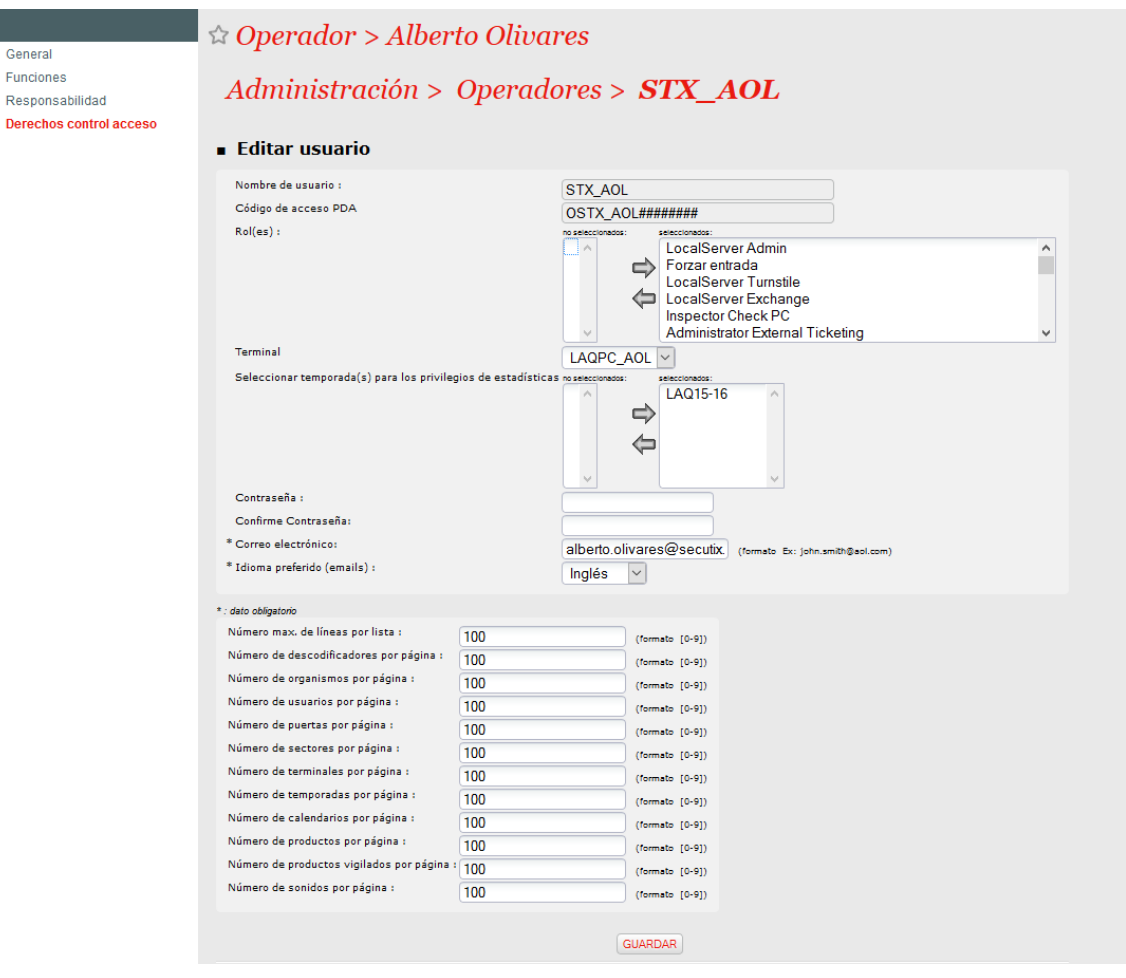

Seguidamente vamos a Organismo->Control de Acceso->Herramientas->Infraestructura->Puertas. Pinchamos en la puerta en la que estará el PC controlando y pasamos el terminal PC que hemos creado anteriormente a los terminales asociados. Guardamos.

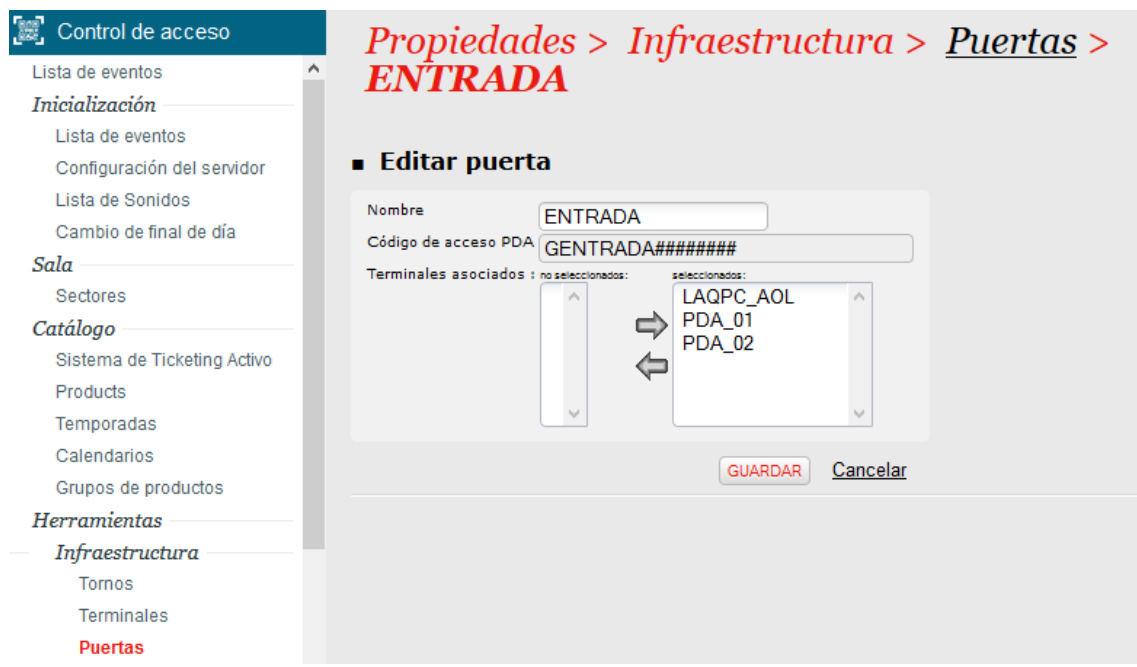

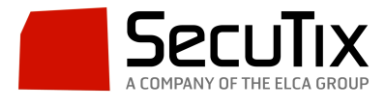

Seguidamente vamos a Organismo $\rightarrow$ Control de acceso->Herramientas->Controlar->Control web. En la pantalla hay un campo "código de barras" con fondo rojo en el que meteremos el código de barras a validar (sin los guiones; todos los números juntos) y al pinchar en Controlar estaremos realizando el control. Si el código es válido aparecerá un círculo verde y si no aparecerá un aspa roja.

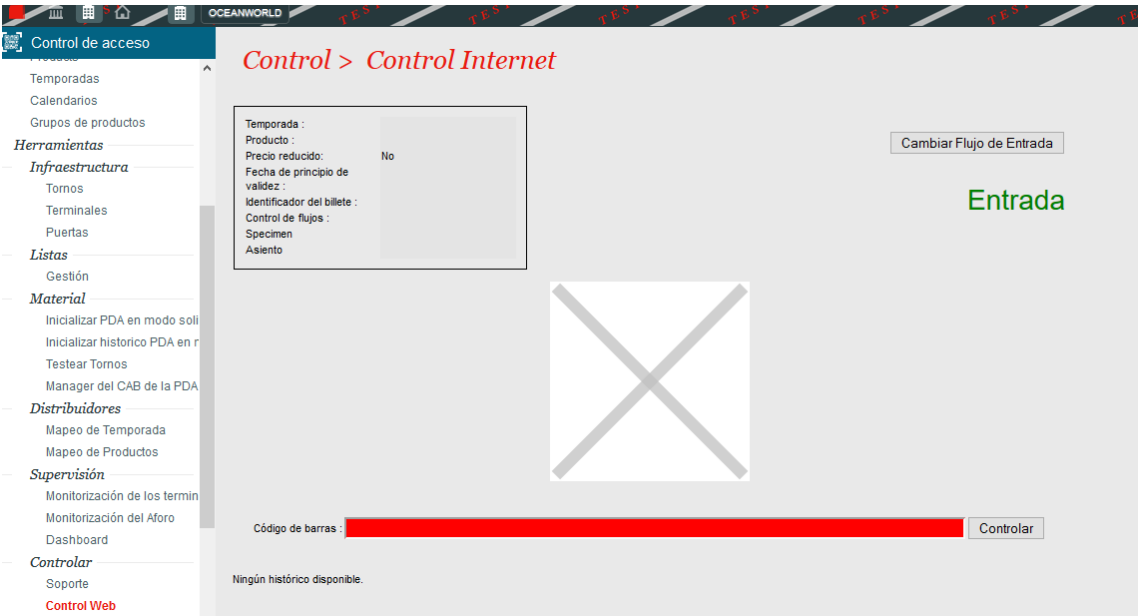